## ءالمعلا فينصت  $\overline{\phantom{a}}$

# فدهلا

ةلصتملا ةزهجألا لوح ليصافت ضرع نم نيلوؤسملا ليمعلا حمالم ديدحت ةزيم نكمت تاذ تايئاصحإل نيك من ةي في كان عجار ةلاقم لا مذهو ،(WLAN) ةي كلسال لا ةي لحمل ا ةكبش ل أب .اهضرعو ةلصلا

[Cisco](https://www.cisco.com/c/ar_ae/support/docs/smb/switches/Cisco-Business-Switching/kmgmt-2331-glossary-of-non-bias-language.html) ةعجارم كنكميف ،دنتسملا اذه يف ةدراولا تاحلطصملاب ةيارد ىلع نكت مل اذإ .[ةديدجلا تاحلطصملا درسم :Business](https://www.cisco.com/c/ar_ae/support/docs/smb/switches/Cisco-Business-Switching/kmgmt-2331-glossary-of-non-bias-language.html)

## تباثل| جمانربل| رادص|| قيبطتلل ةلباقل| ةزهجأل|

- (ثدحألاا ليزننت) 10.0.1.0 | <u>(تانايايبالا ةقرو)</u> ددرتملا رايتال نم تالوف 140 •
- (ثدحالا ليزنت) 10.0.1.0 | <u>(تانايپ لا ةف يحص)</u> ددرتملا رايتلا نم تالوف 145 •
- (<u>ثدحالا ليزنت</u>) 10.0.1.0 | <u>(تانايايا ا ةف يحص)</u> ددرتملا رايتال نم تالوف 240 •

### ؟CBW ليمع فينصت لوح هفرعأ نأ بجي يذلا ام ֕

.ليمعلاب ةصاخلا فيرعتلا تافلم ءاشنإ تامولعم ةزهجألا لدابتت ،ام ةكبشب لاصتالا دنع :تامولعملا هذه نمضتت دق .*ليمعلا فيرعت فلم* ليطعت متي يضارتفا لكشب

زاهجلا مسا وأ - فيضملا مسا

زاهجلل يسيئرلا جمانربلا - ليغشتلا ماظن

قيبطتلل لباقلا جمانربلا راركت - ليغشتلا ماظن رادصإ

.ةيجاتنإلJاو ةمدختسملI تانايبلI ةيمك ءالمعلI ءالؤهب ةصاخلI تايئاصحإلI نمضتتو

## ؟ءالمعلا فينصت مدختسأ دق اذامل

وأ .ةيكلساللJ ةيلحملI ةكبشلI يف مكحتلI نم ربكI اردق ءالمعلI تافيصوت بقعت حيتي لمعت يتال ةزهجألا عاونأ مادختسإ ،لاثملا ليبس ىلع .ىرخأ ةزيمل ةلادك همادختسإ كنكمي .َكتكرشل ةيويحلا ماهملا تانايب لمحت ال يتلاو تاقيبطتالا دييوقت ىلع

بمجرد تمكينها، يمكن العثور على تفاصيل العميل لشبكتك في قسم المراقبة بواجهة مستخدم ويب.

# قيبطتلا فيرعت فلم نيوكت

.نيئ دتبملل حئاصن ىلع ءوضلا لي دبتلل لباقلا مسقلا اذه طلسي

## لوخدلI ليجست

مايقلل .ةيساسالا لوصولI ةطقنل (UI) بيولI مدختسم ةهجاو ىلإ لوخدلI ليجستب مق لبق اريذحت ىقلتت دق com.cisco.ciscobusiness://https لخدأو بيو ضرعتسم حتفا ،كلذب ل|خدإب ةيس|سأل| لوصول| ةطقن ىل| لوصول| اضيأ كنكمي.دامتع|ل| ت|نايب لخدأ .ةعباتمل| .بيول| ضرعتسم يف (ةيساسألا لوصول| ةطقن نم) [ipaddress]//[ipaddress]

## تاودألا تاحيملت

ودبي يذلI ةادألI حيملت نم ققحت ،مدختسملI ةهجاو يف لقح لوح ةلئسأ كيدل ناك اذإ :يلاتالا

## ؟ةعسوتمل**ا ةيسي**ئزلا ةمئاقلا ةنوقيأ عقوم ديدحت يف ةلكشم هجاوت له

رقناف ،ةمئاقلا رز ىرت مل اذإ ،ةشاشلِا نم رسيألِا بناجِلا ىلع ةدوجوملا ةمئاقلا ىلا لقتنا

.يبناجلا طيرشلا ةمئاق حتفل ةنوقيألا هذه ىلع

### قيبطت Cisco Business

مدختسم ةهجاو عم ةرادإلI تازيم ضعب يف كرتشت ةقفارم تاقيبطت ىلع ةزهجألI هذه يوتحت .َقيَبطتلا يف بُيو مَدَّختسَم ةهجاو يف ةدوجوملا تازيملا ةفاكَ رفوَّتت نل .ُٻيولا

[تنزيل تطبيق iOS](https://apps.apple.com/app/cisco-business/id1483862452) [تنزيل تطبيق Android](https://play.google.com/store/apps/details?id=com.cisco.business&pcampaignid=pcampaignidMKT-Other-global-all-co-prtnr-py-PartBadge-Mar2515-1)

## ةرركتملا ةلئسألا

.ةلوادتملا ةلئسأل دنتسم نم ققحتلا كنكمي ،ةبيجم ريغ لازت ال ةلئسأ كيدل تناك اذإ <u>[ةعئاش ةلئسأ](/content/en/us/support/docs/smb/wireless/CB-Wireless-Mesh/1769-tz-Frequently-Asked-Questions-for-a-Cisco-Business-Mesh-Network.html)</u>

#### 1 ةوطخلا

.كب ةصاخلا ةيساسألا لوصولا ةطقن ىلإ لوخدلا

#### 2 ةوطخلا

ةمئاقلا رز ىرت مل اذإ ،ةشاشلا نم رسيألا بناجلا ىلع ةدوجوملا ةمئاقلا ىلإ لقتنا

#### 3 ةوطخلا

ي|إ جاتحتس .زاهجل| ىل| لوخدل| ليجست دنع يضارتف| لكشب ةبقارمل| ةمئاق ليمحت متي .يكلساللا تادادعإ ىلع كلذ نم الدب رقنلا

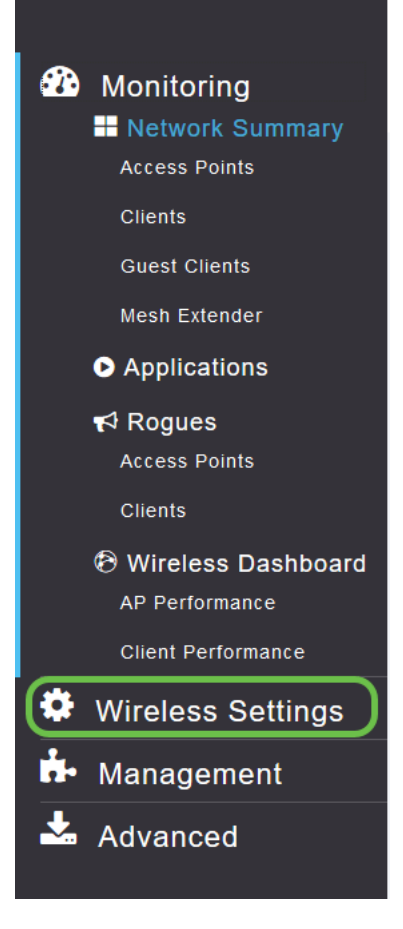

:يكلساللا تادادعإ طبار ىلع رقنلا دنع هارتس امب هيبش طبارلا اذه

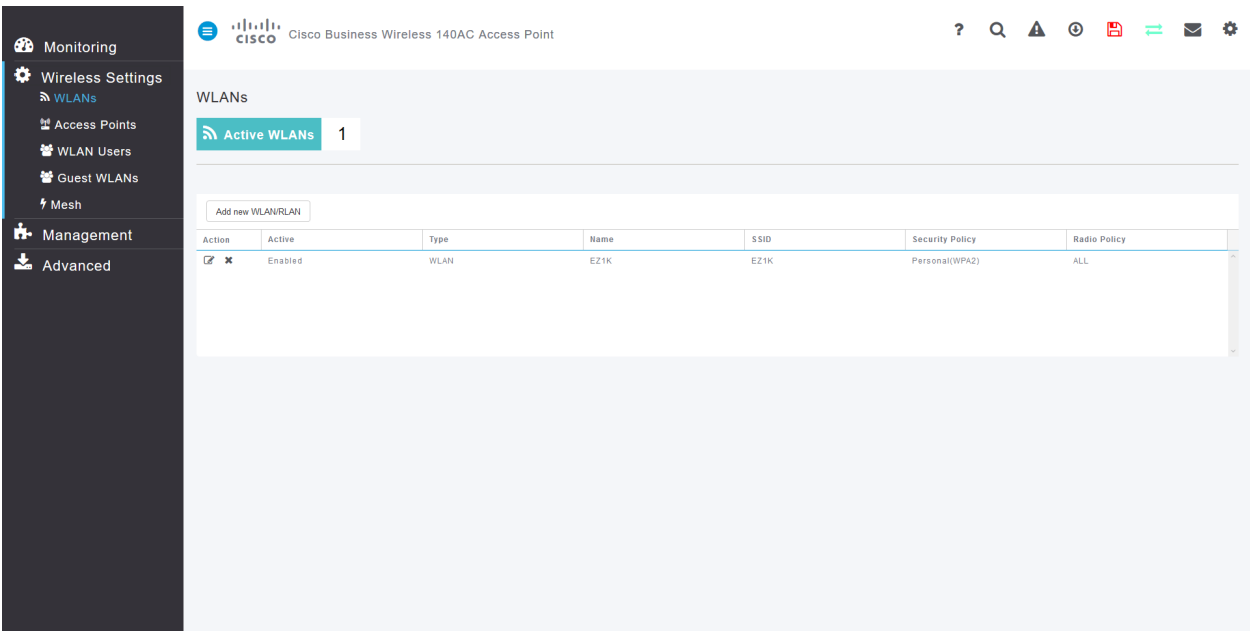

#### 4 ةوطخلا

يف بغرت يتلI ةيكلسالJJ ةيلحملI ةكبشلI راسي ىلع دوجوملI **ريرحت زمر** ىلع رقنI .اهيلع قيبطتلا نيكمت

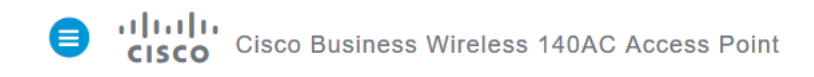

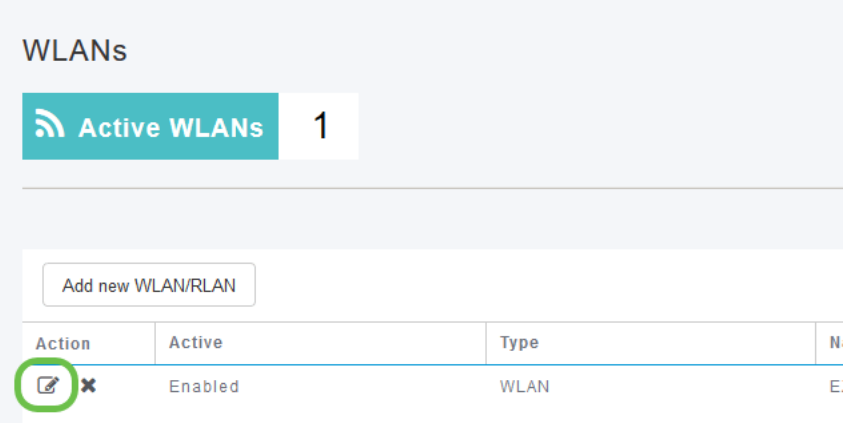

#### :هلفسأ وه امل ةلثامم ةقثبنملا ةمئاقلا رهظت دق

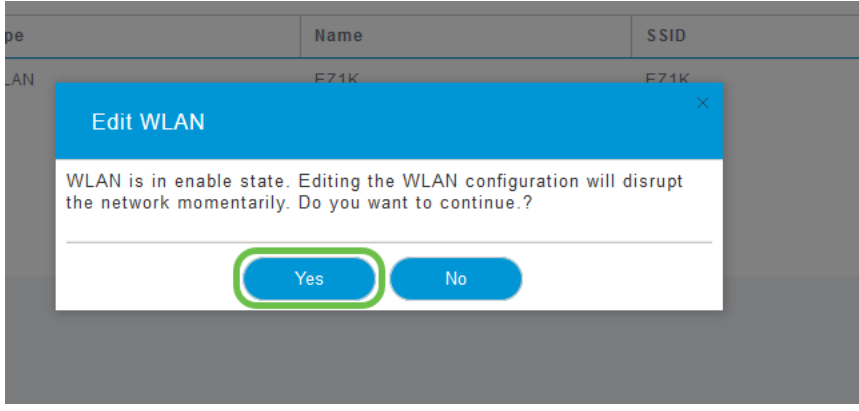

**معن** قوف رقنا .ريرحتال دنع ةكبشلا ىلع ةمدخلا ىلع اتقؤم ةماهلا ةلاسرلا هذه رثؤت دق .امدق يضملل

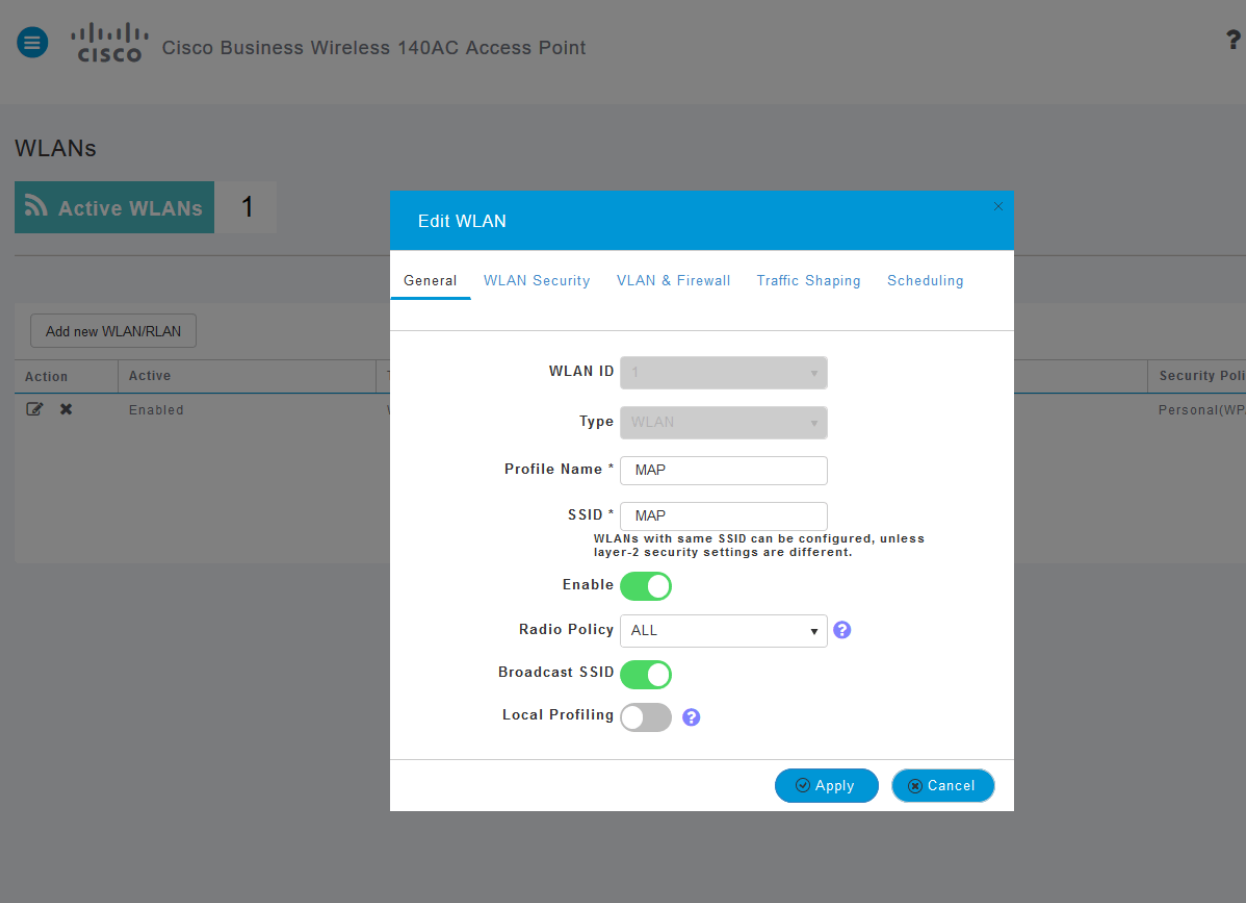

#### 5 ةوطخلا

.**يلحملا فيرعتلا فالم ليدبت رز** قوف رقنلاب ليمعلا فيرعت فالم ليدبت

#### 6 ةوطخلا

.**قيبطت رزل**ا قوف رقنا

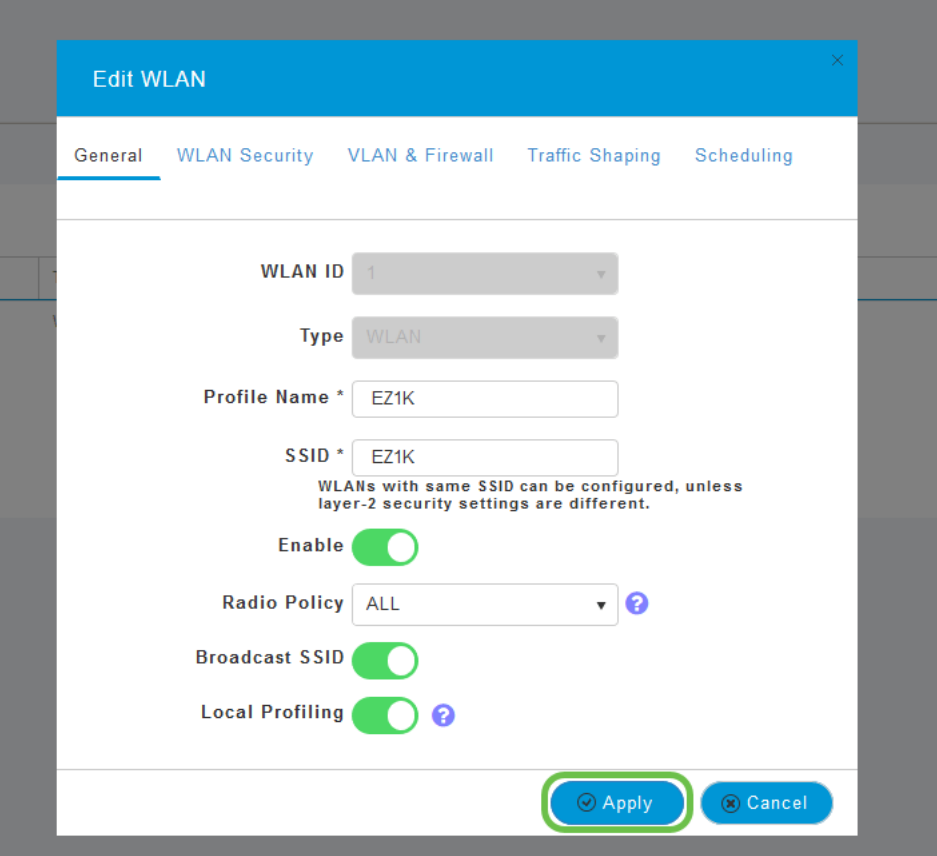

.رسيأل| بناجل| ىلع دوجومل| **ةبق|رمل|** مسق ةمئاق رصنع قوف رقن|.

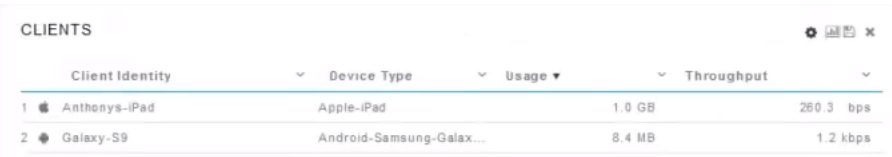

# رارقلا

بيوبتال ةمالءب ةصاخلا تامولءملا ةحول يف روهظلا يف أدبت ليمعلا تانايب ىرت فوس ن م اهزيزعت ةدايز نكمي امك .ةياغلل ةلاعف ةادا ءالمعلا فيرعت تافلم ءاشنإ دعي ."ةبقارملا" .اضيأ تاقيبطتلا حمالم ديدحت ةزيم نيكمت لالخ

:هاندأ طباورلا نم يأ رقنا ،ةكبشلا تاكبش لوح ديزملا ةفرعم يف بغرت تنك اذإ

[الأسئلة المتكررة](/content/en/us/support/docs/smb/wireless/CB-Wireless-Mesh/1769-tz-Frequently-Asked-Questions-for-a-Cisco-Business-Mesh-Network.html) [RADIUS](https://www.cisco.com/c/ar_ae/support/docs/smb/wireless/CB-Wireless-Mesh/2077-Configure-RADIUS-CBW.html) [ترقية البرامج الثابتة](/content/en/us/support/docs/smb/wireless/CB-Wireless-Mesh/2063-Upgrade-software-of-CBW-access-point.html) [RLANs](https://www.cisco.com/c/ar_ae/support/docs/smb/wireless/CB-Wireless-Mesh/2067-RLAN-Port-Config-AP-Groups-CBW.html) [تنميط الطلب](/content/en/us/support/docs/smb/wireless/CB-Wireless-Mesh/2068-Application-Profiling.html) [أدوات نقطة الوصول الأساسية](/content/en/us/support/docs/smb/wireless/CB-Wireless-Mesh/1895-Master-AP-Tools.html) [Umbrella](/content/en/us/support/docs/smb/wireless/CB-Wireless-Mesh/2071-Configure-Cisco-Umbrella-CBW.html) [مستخدمو WLAN](/content/en/us/support/docs/smb/wireless/CB-Wireless-Mesh/2075-Config-WLAN-Users-CBW.html) [التسجيل](/content/en/us/support/docs/smb/wireless/CB-Wireless-Mesh/2064-Setting-Up-System-Message-Logs-CBW.html) [تنظيم حركة البيانات](/content/en/us/support/docs/smb/wireless/CB-Wireless-Mesh/CB-Wireless-Mesh/2076-traffic-shaping.html) [عرائس](/content/en/us/support/docs/smb/wireless/CB-Wireless-Mesh/2074-Rogue-Clients-CBW-Master-AP.html) [متدخلين](/content/en/us/support/docs/smb/wireless/CB-Wireless-Mesh/2073-interferers.html) [إدارة التكوين](/content/en/us/support/docs/smb/wireless/CB-Wireless-Mesh/2072-Config-Managmt-CBW.html) [وضع شبكة تكوين المنفذ](/content/en/us/support/docs/smb/wireless/CB-Wireless-Mesh/2066-Config-Ethernet-Ports-Mesh-Mode.html) [مرحبا بك](/content/en/us/support/docs/smb/wireless/CB-Wireless-Mesh/1768-tzep-Cisco-Business-Introduces-Wireless-Mesh-Networking.html) [في شبكة CBW](/content/en/us/support/docs/smb/wireless/CB-Wireless-Mesh/1768-tzep-Cisco-Business-Introduces-Wireless-Mesh-Networking.html) [شبكة الضيف باستخدام مصادقة البريد الإلكتروني ومحاسبة RADIUS]( https://www.cisco.com/c/ar_ae/support/docs/smb/wireless/CB-Wireless-Mesh/2082-Configure-Guest-Network-email-RADIUS-CBW.html) [استكشاف الأخطاء وإصلاحها]( https://www.cisco.com/c/ar_ae/support/docs/smb/wireless/CB-Wireless-Mesh/2109-tz-troubleshooting-CBW-Mesh-Network.html) [إستخدام موجه Draytek مع CBW]( https://www.cisco.com/c/ar_ae/support/docs/smb/wireless/CB-Wireless-Mesh/kmgmt-2314-Draytek-router-Cisco-Business-Wireless.html) ةمجرتلا هذه لوح

ةي الآلال تاين تان تان تان ان الماساب دنت الأمانية عام الثانية التالية تم ملابات أولان أعيمته من معت $\cup$  معدد عامل من من ميدة تاريما $\cup$ والم ميدين في عيمرية أن على مي امك ققيقا الأفال المعان المعالم في الأقال في الأفاق التي توكير المالم الما Cisco يلخت .فرتحم مجرتم اهمدقي يتلا ةيفارتحالا ةمجرتلا عم لاحلا وه ىل| اًمئاد عوجرلاب يصوُتو تامجرتلl مذه ققد نع امتيلوئسم Systems ارامستناه انالانهاني إنهاني للسابلة طربة متوقيا.